[认证](https://zhiliao.h3c.com/questions/catesDis/1342) **[李章华](https://zhiliao.h3c.com/User/other/29886)** 2019-08-23 发表

## 组网及说明

# **1. 配置需求或说明**

### **1.1适用产品系列**

本案例适用于Comware V7 软件平台MSR WiNet系列路由器,如MSR830-10BEI-WiNet 、MSR830-6 EI-WiNet 、MSR830-5BEI-WiNet 、MSR830-6BHI-WiNet 、MSR830-10BHI-WiNet 、MSR3600-WiN et系列等。

### **1.2配置需求及实现的效果**

作为当前非常火的认证上网方式,微信认证给商家带来很多便利,当顾客进店消费通常会问有没有WIF I, 作为服务员、店家告知WIFI密码给顾客是应该的, 但是一天这么多人, 每个人都问难免会烦躁。微 信认证无疑是最好的选择,在店铺外贴张海报"关注微信公众号点击我要上网即可上网"。而顾客进店使 用WIFI必须关注微信公众号,这对商家来说便于以后推送更多好吃、好看、好玩的新品给顾客,同时 增加顾客的回头率。

本篇案例以MSR810-W-Winet为例,下接普通胖AP做无线网络覆盖。

### **2. 组网图**

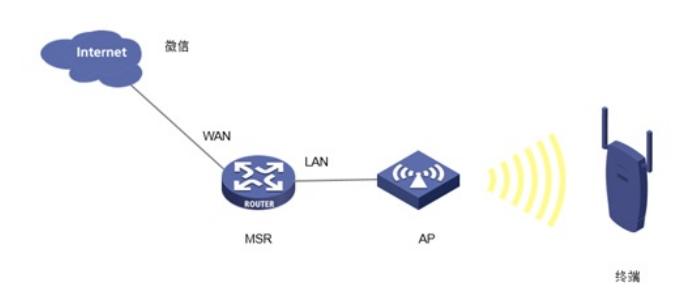

## 配置步骤

### **3. 配置步骤**

#### **3.1设备基本上网配置**

基本上网配置请参考"轻轻松松配路由\02 常用配置\2.1 路由器上网配置方法"。

### **3.2 WEB界面配置**

#WEB配置相对来说比较简单,在规划好网络后,针对要做微信认证的接口进行设置,登录设备的WE B界面后,点击左侧的"认证管理"->"Portal认证"后,可以看到认证设置。

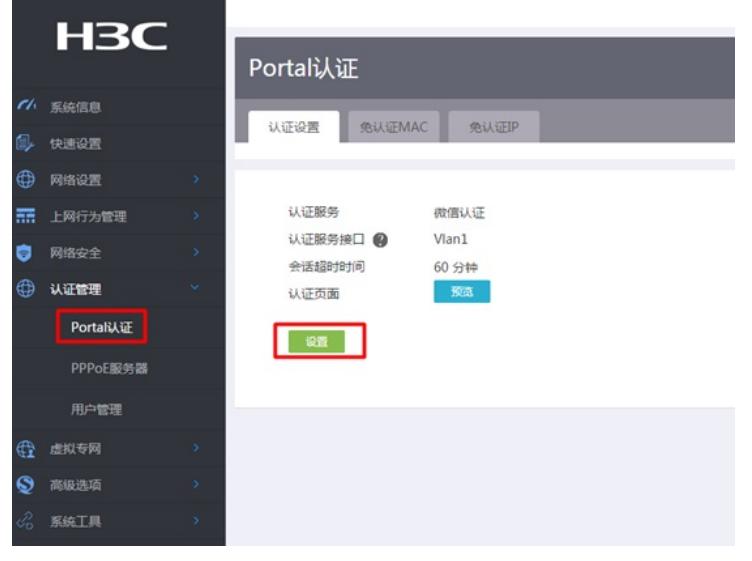

#"微信DNS"输入要保证和公众号的设置一致。

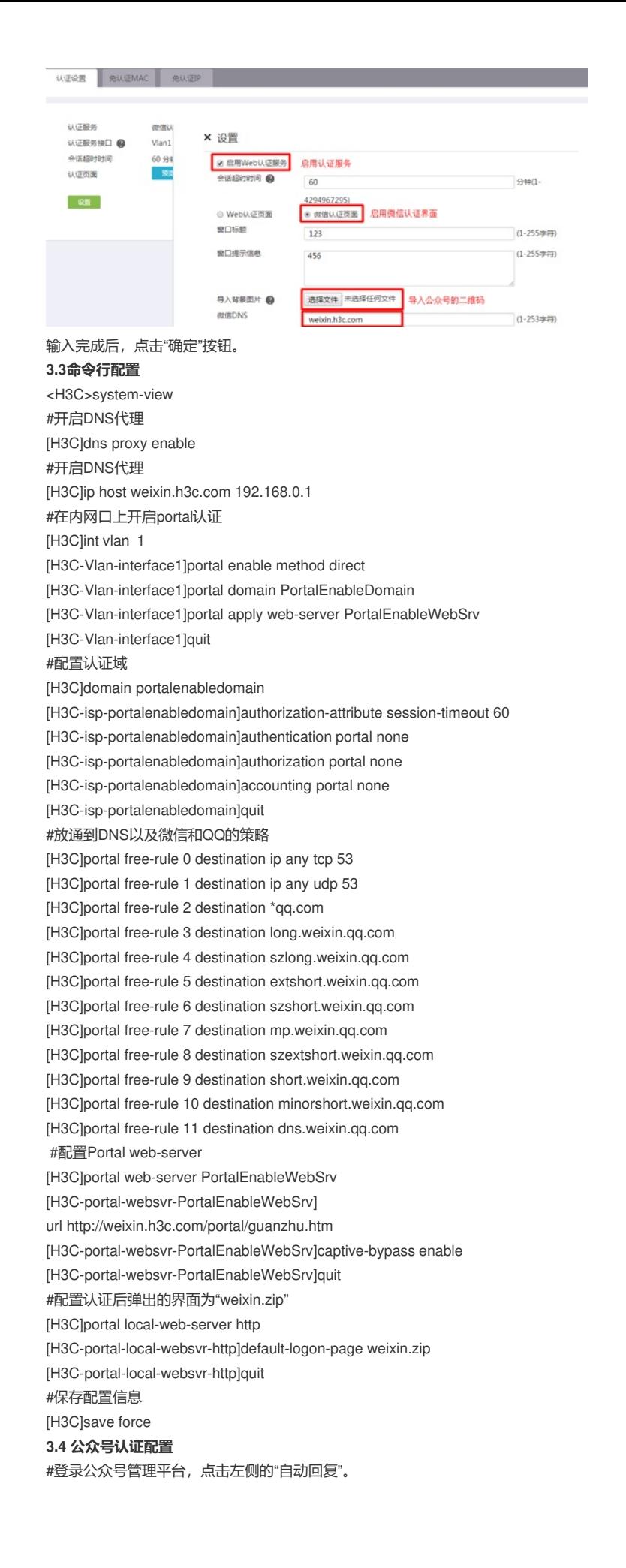

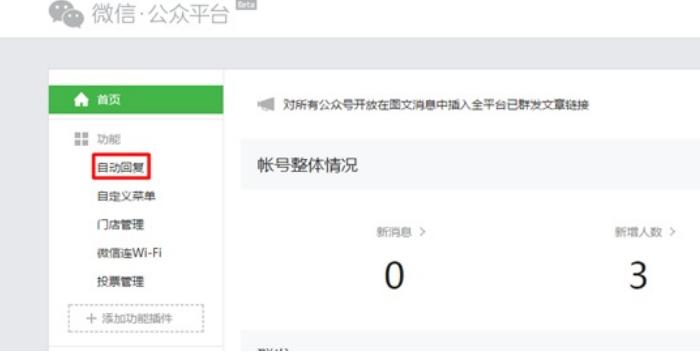

#在被添加自动回复文本框里输入自定义的URL:

<a href="http://weixin.h3c.com/portal/wxlogin.html?type=ip">点击上网</a>

自动回复 已开启自动回复设置 ●●● 已开启自动回复设置<br><mark>♀</mark> 通过编辑内容或关键词规则,快速进行自动回复设置。如具备开发能力,可更灵活地使用该功能。查看详情 被添加自动回复 消息自动回复 关键词自动回复 公众  $\rightarrow \pm \pm$ □图片 ● 语音 口视频 <a href="http://weixin.h3c.com/portal/wxlogin.html?type=ip">点击上网</a>

#保存后,还需要针对已经关注过的微信用户,做关键字回复,例如回复公众号"上网",就回复认证链 接给用户。

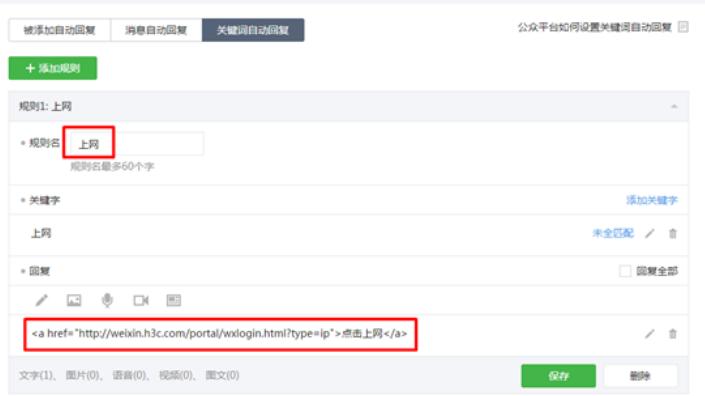

# 配置关键点

## **4. 配置注意事项**

1、 WEB配置完成后,仅允许MSR直连的无线终端进行认证,即网关在MSR上,如果现场有跨三层的 终端进行认证,需要在启用Portal的接口上启用portal enable method layer3, 用这条命令替换上面的 命令portal enable method direct。

2、 WEB配置完成后,需要在命令行portal web-server下手动输入captive-bypass enable,该命令用 来禁止IOS或者Android自动弹Portal页面。

3、 在公众号填写的链接请不要填错,要保证和MSR的配置一致。

- 4、 上传微信二维码的图片的时候,需要注意对图片的大小以及名字有一定的要求
- 5、 使用本地微信认证的时候,需要开启设备的本地dns代理,以及在设备的dhcp中定义dns-list为设 备本地的地址。